# **Taller de ELK**

*De los ficheros de log al panel en una sesión*

**Grupos de Trabajo de RedIRIS Universitat Politècnica de València, 15.11.2016**

# uc3m | Universidad Carlos III de Madrid

**Nuria Prieto Pinedo / Rafael Calzada Pradas Grupo de Seguridad**

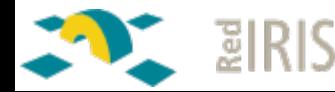

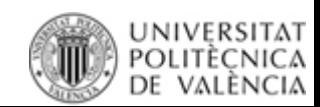

#### **Material Necesario para el taller**

- Sistema con VirtualBox instalado (o sistema compatible)
	- 20 GB de disco libres
	- 4 GB de RAM (2 GB para la máquina virtual)
	- Conexión a Internet
		- Para descargar algunos paquetes
		- Para consultar información
- Descargar la máquina virtual y ficheros de ejemplo:
	- <http://c.rediris.es/jjtt2016-ELK>
	- Usuario: iriselk
	- Contraseña: iriselk
- Datos basados en la idea de Fr4n,  $@$ fwhibbit
	- https://www.fwhibbit.es/24-horas-en-la-vida-de-mi-router-domestico

### **Objetivo/Agenda**

#### **Presentar ELK basándonos en un caso práctico**

- Instalación sobre Ubuntu 16.04 LTS
	- Logstash versión 2.4.0, Elasticsearch versión 2.4.1, Kibana 4.6.1
- Ingesta simple de eventos correspondientes a servicios habituales
	- iptables (syslog), SSH (syslog), Apache (json)
- Normalización y enriquecimiento de eventos
	- Resolución DNS, Geolocalización
- Monitorización del servicio Elasticsearch
	- API, Plugins opensource y comerciales
- Borrado de información
	- Índices completos, Borrado selectivo, Reindexación
- Visualización de la información
	- Histogramas, diagramas de tarta, Métricas, Mapas de geolocalización

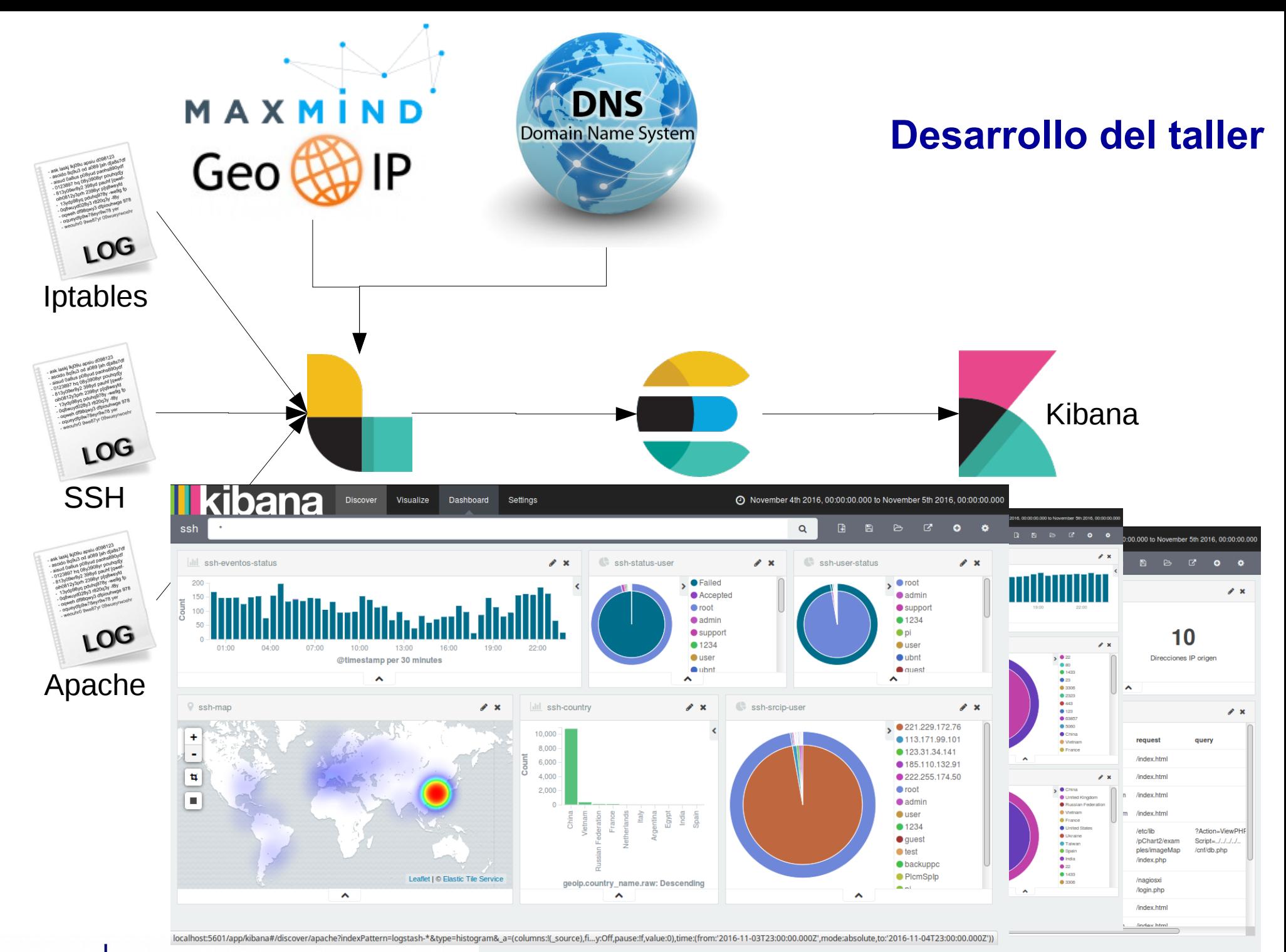

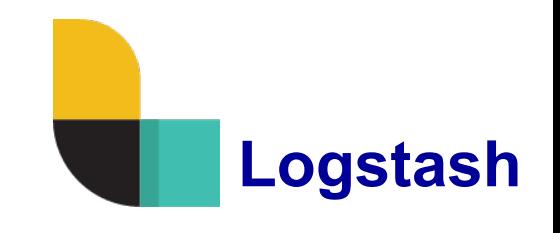

Motor de recolección de datos en tiempo real.

• Puede unificar los datos de fuentes distintas y normalizar dichos datos en el destino que se desee. Limpiando datos para poder realizar analítica y visualización de datos

Tres etapas en el tratamiento de la información:

- INPUT: Recoge la información de los eventos y hace un análisis básico
- FILTER: Analiza la información del evento. Es opcional y se puede paralelizar.
	- Asigna valores a etiquetas
	- Obtiene información complementaria:
	- Resolución DNS
	- Geolocalización
	- Modificación de valores
- OUTPUT: Entrega la información procesada

#### **Instalación y configuración básica de logstash**

Iniciamos sesión con el usuario iriselk/iriselk

```
# dpkg -i logstash-2.4.0 all.deb
```
Creamos el fichero /etc/logstash/input/input-syslog.conf con el siguiente contenido

```
input {
                  stdin{ type => "syslog" }
}
filter { }
output {
                  stdout { codec => "rubydebug" }
}
```
#### **Primera prueba**

#### • Vamos a pasar dos eventos por logstash con la configuración básica

```
# head -2 /home/iriselk/logs/messages-4Nov.txt |/opt/logstash/bin/logstash -f
/etc/logstash/input/input-syslog.conf
Settings: Default pipeline workers: 1
Pipeline main started
\{
```

```
       "message" => "Nov  4 00:00:00 honeeepi kernel: [308877.538952] IN=eth0 OUT= 
MAC=b8:27:eb:99:b8:62:54:67:51:09:86:e7:08:00:45:00:00:4c:bd:81:40:00:2e:06:43:80 
SRC=221.229.172.74 DST=192.168.0.210 LEN=76 TOS=0x00 PREC=0x00 TTL=46 ID=48513 DF 
PROTO=TCP SPT=28314 DPT=22 WINDOW=229 RES=0x00 ACK PSH URGP=0 ",
```

```
      "@version" => "1",
     "@timestamp" => "2016-11-13T22:42:47.524Z",
                      "type" => "syslog",
                      "host" => "iriselk"
}
```

```
       "message" => "Nov  4 00:00:00 honeeepi kernel: [308877.542089] IN=eth0 OUT= 
MAC=b8:27:eb:99:b8:62:54:67:51:09:86:e7:08:00:45:00:00:34:bd:82:40:00:2e:06:43:97 
SRC=221.229.172.74 DST=192.168.0.210 LEN=52 TOS=0x00 PREC=0x00 TTL=46 ID=48514 DF 
PROTO=TCP SPT=28314 DPT=22 WINDOW=229 RES=0x00 ACK FIN URGP=0 ",
```

```
      "@version" => "1",
"@timestamp" => "2016-11-13T22:42:47.864Z",
                 "type" => "syslog",
                 "host" => "iriselk"
```

```
}
```
{

```
Universidad Carlos III de Madrid
uc3m
```
#### **Formato del fichero de entrada: iptables**

**Nov 4 00:00:00 honeeepi** kernel: [308877.538952] **IN=eth0** OUT= **MAC=b8:27:eb:99:b8:62:54:67:51:09:86:e7:08:00:45:00:00:4c:bd:81 :40:00:2e:06:43:80 SRC=221.229.172.74 DST=192.168.0.210** LEN=76 TOS=0x00 PREC=0x00 TTL=46 ID=48513 DF **PROTO=TCP SPT=28314 DPT=22** WINDOW=229 RES=0x00 ACK PSH URGP=0

**Nov 4 00:00:00 honeeepi** kernel: [308877.542089] **IN=eth0** OUT= **MAC=b8:27:eb:99:b8:62:54:67:51:09:86:e7:08:00:45:00:00:34:bd:82 :40:00:2e:06:43:97 SRC=221.229.172.74 DST=192.168.0.210** LEN=52 TOS=0x00 PREC=0x00 TTL=46 ID=48514 DF **PROTO=TCP SPT=28314 DPT=22** WINDOW=229 RES=0x00 ACK FIN URGP=0

#### **Análisis de texto**

- Utilizamos el filtro grok
- https://www.elastic.co/guide/en/logstash/2.4/plugins-filters-grok.html
- Probamos el patrón en https://grokdebug.herokuapp.com/
- Pistas:
	- Utilizar patrones predefinidos %{PATRON:ETIQUETA}
		- Información en https://github.com/logstash-plugins/logstash-patterns-core/tree/master/patterns
		- Fecha y Hora: %{SYSLOGTIMESTAMP: timestamp}
		- Nombre de máquina: %{HOSTNAME: host}
		- Dirección IP: %{IP:src\_ip}
	- Expresiones regulares (?<ETIQUETA>EXPRESION\_REGULAR)
		- Información en https://github.com/kkos/oniguruma/blob/master/doc/RE
		- $MAC =$ (?<mac addr>\S+)
	- También vale buscar en google

#### **Análisis de texto**

• Guardamos el patrón en /etc/logstash/patterns/iriselk

```
IPTABLES %{SYSLOGTIMESTAMP:timestamp} %{HOSTNAME:loghostname} kernel: \
[\d+\.\d+\] IN=(?<in>[az]+[09]+) OUT= MAC=(?<mac_addr>\S+) SRC=%{IP:src_ip} 
DST=%{IP:dst_ip} LEN=\d+ TOS=0x\d+ PREC=0x\d+ TTL=\d+ ID=\d+(?:\sDF)? PROTO=(?
\frac{\text{Spec}(S+)}{\text{Spec}(S+)} SPT=(?<src port>\d+) DPT=(?<dst port>\d+)(?:\sWINDOW=\d+)?
(?:\sESS=0x\ddot{o}+\csc(?:\s[ACKSYNFIRST1{3})?('?:\sURGP=\ddot{o})?('?:\sLEN=\ddot{o}+)?
```
• Modificamos la etapa filter

```
filter {
                  grok {
                     patterns dir => "/etc/logstash/patterns"
                                     match => [ "message", "%{IPTABLES}" ]
                     add tag => [ "grokdked iptables" ]
                                     tag_on_failure => ["_grokparsefailure"]
                                     remove_tag => [ "_grokparsefailure" ]
                                     keep_empty_captures => false
        }
}
```
#### **Resultado**

```
# head -2 /home/iriselk/logs/messages-4Nov.txt |/opt/logstash/bin/logstash -f
   /etc/logstash/input/input-syslog.conf
   Settings: Default pipeline workers: 1
   Pipeline main started
   \left\{ \right.        "message" => "Nov  4 00:00:00 honeeepi kernel: [308877.538952] IN=eth0 OUT= 
   MAC=b8:27:eb:99:b8:62:54:67:51:09:86:e7:08:00:45:00:00:4c:bd:81:40:00:2e:06:43:80 
   SRC=221.229.172.74 DST=192.168.0.210 LEN=76 TOS=0x00 PREC=0x00 TTL=46 ID=48513 DF 
   PROTO=TCP SPT=28314 DPT=22 WINDOW=229 RES=0x00 ACK PSH URGP=0 ",
                  "@version" => "1",
         "@timestamp" => "2016-11-15T16:27:34.284Z",
                           "type" => "syslog",
                                                                        ¿Por qué son distintos?           "host" => "iriselk",
                "timestamp" => "Nov  4 00:00:00",
            "loghostname" => "honeeepi",
                               "in" => "eth0",
                  "mac_addr" => 
   "b8:27:eb:99:b8:62:54:67:51:09:86:e7:08:00:45:00:00:4c:bd:81:40:00:2e:06:43:80",
                      "src_ip" => "221.229.172.74",
                      "dst_ip" => "192.168.0.210",
                         "proto" => "TCP",
                  "src_port" => "28314",
                  "dst_port" => "22",
                           "tags" => [
                    [0] "grokdked_iptables"
       ]
   }
            Jniversidad Carlos III de Madrid
uc3m
```
#### **Modificando etiquetas y valores**

- Vamos a utilizar el filtro mutate
	- https://www.elastic.co/guide/en/logstash/2.4/plugins-filters-mutate.html
	- Para convertir el formato de timestamp a string
	- Para eliminar una etiqueta que ya no necesitamos (si hemos podido convertir la fecha)
- Y el filtro date
	- https://www.elastic.co/guide/en/logstash/2.4/plugins-filters-date.html
	- Para analizar la fecha

```
Utilizando la fecha contenida en el mensaje de syslog
  mutate {
                    convert => [ "timestamp", "string" ]
  }
  date {
            match => ['timestamp',
                                              "MMM dd HH:mm:ss", 
                           "MMM d HH:mm:ss" ]
  }
  if " dateparsefailure" not in ["tags"] {
                    mutate {
                     remove field \Rightarrow [ "timestamp" ]
          }
  }uc3m | Universidad Carlos III de Madrid
                                                                 14/50
```
#### **Evento con el campo @timestamp corregido**

```
{
                   "message" => "Nov  4 00:00:00 honeeepi kernel: [308877.542089] 
  IN=eth0 OUT= 
  MAC=b8:27:eb:99:b8:62:54:67:51:09:86:e7:08:00:45:00:00:34:bd:82:40:00:2e:06:
  43:97 SRC=221.229.172.74 DST=192.168.0.210 LEN=52 TOS=0x00 PREC=0x00 TTL=46 
  ID=48514 DF PROTO=TCP SPT=28314 DPT=22 WINDOW=229 RES=0x00 ACK FIN URGP=0 ",
          "\&overr\&over"@timestamp" => "2016-11-14T00:46:10.720Z",
               "type" => "sysloq",
               "host" => "iriselk",
               "timestamp" => "Nov  4 00:00:00",
           "loghostname" => "honeeepi",
                 "in" => "eth0",
          "mac addr" =>
   "b8:27:eb:99:b8:62:54:67:51:09:86:e7:08:00:45:00:00:34:bd:82:40:00:2e:06:43:
  97",
                     "src_ip" => "221.229.172.74",
             "dst ip" \Rightarrow "192.168.0.210",
              "proto" \Rightarrow "TCP",
          "src port" = > "28314",
          "dst port" => "22",
              "tags" \Rightarrow [
                   [0] "grokdked_iptables"
       ]
   }Universidad Carlos III de Madrid
uc3m
```
#### **Enriqueciendo eventos: DNS**

- Utilizaremos el filtro dns y mutate
	- Para resolver al nombre DNS de src\_ip
	- Para crear una copia de la etiqueta src ip a src hostname
- Información
	- https://www.elastic.co/guide/en/logstash/2.4/plugins-filters-dns.html

```
filter {
    dns {
        Nameserver => [ "servidor1", "servidor2"]
    reverse => [ "source host", "field with address" ]
        resolve => [ "field_with_fqdn" ]
        action => "replace"
    }
}
```
#### **Solución al enriquecimiento DNS**

```
mutate {
      add field => { "src hostname" => "%{src ip}" }
} 
dns {
      nameserver => ["8.8.8.8"]
            failed_cache_size => "1000"
      hit cache size => "1000"
      hit cache ttl => "300"
            reverse => [ "src_hostname" ]
            action => "replace"
}
# Si la resolución no ha sido posible, borramos la etiqueta
if [src hostname] == [srcip] {
            mutate {
            remove field => [ "src hostname" ]
             }
}
```
#### **Resultado de enriquecimiento DNS**

#### • No todas las IPs están registradas en DNS....

```
# grep "74.82.47.34" /home/iriselk/logs/messages4Nov.txt |head 2
   |/opt/logstash/bin/logstash -f input-syslog.conf
   Settings: Default pipeline workers: 1
   Pipeline main started
   {
                      "message" => "Nov  4 00:01:56 honeeepi kernel: [308993.108367] IN=eth0 OUT= 
   MAC=b8:27:eb:99:b8:62:54:67:51:09:86:e7:08:00:45:00:00:28:d4:31:00:00:ed:06:be:af 
   SRC=74.82.47.34 DST=192.168.0.210 LEN=40 TOS=0x00 PREC=0x00 TTL=237 ID=54321 PROTO=TCP 
   SPT=41376 DPT=9200 WINDOW=65535 RES=0x00 SYN URGP=0 ",
            "eversion" => "1",
          "ellimestamp" => "2016-11-03T23:01:56.000Z","type" \Rightarrow "sysloq",
                            "host" => "iriselk",
              "loghostname" => "honeeepi",
                  "in" => "eth0",
            "mac addr" =>
   "b8:27:eb:99:b8:62:54:67:51:09:86:e7:08:00:45:00:00:28:d4:31:00:00:ed:06:be:af",
                        "src_ip" => "74.82.47.34",
              "dst ip" => "192.168.0.210",
               "proto" \Rightarrow "TCP",
            "src port" \Rightarrow "41376",
            "dst port" => "9200",
                "tags" \Rightarrow [
            [0] "grokdked iptables"
       \mathbf{1}_{\ell}"src hostname" => "scan-09h.shadowserver.org"
   }Universidad Carlos III de Madrid
uc3m
```
#### **Enriquecimiento de eventos con Geolocalización**

- $\cdot$  Es necesario instalar el paquete geoip-database-contrib
	- Descarga la base de datos de geolocalización gratuita de Maxmind
		- # apt-get install geoip-database-contrib
- Se utiliza el filtro geoip

}

– https://www.elastic.co/guide/en/logstash/2.4/plugins-filters-geoip.html

```
geoip {
          source => "src ip"
          target => "geoip"
                  database => "/usr/share/GeoIP/GeoLiteCity.dat"
           add field \Rightarrow [ "[geoip][coordinates]",
                                                                "%{[geoip][longitude]}" ]
          add field => [ "[geoip][coordinates]",
                                                                "%{[geoip][latitude]}" ]
```
#### **Resultado de enriquecimiento con Geolocalización**

```
"geoip" \Rightarrow {
                                                   "ip" => "221.229.172.74",
              "country code2" => "CN",
              "country code3" => "CHN",
                "country name" => "China",
             "continent code" => "AS",
                 "region name" => "04",
                    "city name" => "Nanjing",
                                     "latitude" => 32.0617,
                                   "longitude" => 118.77780000000001,
                                     "timezone" => "Asia/Shanghai",
          "real region name" => "Jiangsu",
                     "location" \Rightarrow [
                            [0] 118.77780000000001,
                            [1] 32.0617
        ]
```
uc3m | Universidad Carlos III de Madrid

}

}

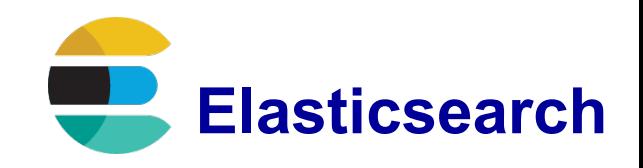

Motor de búsqueda y analítica escalable

Permite almacenar, buscar y analizar grandes volúmenes de datos casi en tiempo real.

Generalmente se utiliza como tecnología subyacente en aplicaciones con búsquedas complejas.

Ejemplo:

• Para recolectar los logs o transacciones que se desean analizar y extraer información para detectar tendencias, resúmenes, o anomalías. En este caso, se utiliza Logstash para recolectar, agregar y normalizar los datos. Luego Logstash inserta estos datos en Elasticsearch. Una vez que los datos están en Elasticsearch, pueden realizarse búsquedas y agregaciones para extraer la información que se considere de interés.

### **Instalación y configuración de elasticsearch**

- Iniciamos sesión con el usuario iriselk/iriselk
- Instalación de Elasticsearch
- # dpkg -i elasticsearch-2.4.1.deb
- Configuración:
	- Modificaremos la cantidad de memoria dedicada a la pila (heap) de Java, que debe ser inferior al 50% de la RAM disponible, en nuestro caso hemos puesto 600m. No debe superarse los 32g
		- /etc/default/elasticsearch
		- ES\_HEAP\_SIZE=600m
- Parámetros relacionados con el nodo y cluster de Elasticsearch.
	- Para este taller no modificaremos nada.
		- /etc/elasticsearch/elasticsearch.yml
- Ahora ya podemos lanzar el servicio de Elasticsearch
- # service elasticsearch start

#### **Inserción de eventos en Elasticsearch**

- Para el desarrollo del taller, vamos a deshabilitar la resolución DNS
	- Se realiza en un único hilo de ejecución, y salvo que tengamos un servidor DNS local, ralentiza mucho la ejecución.
- Modificamos la etapa output, utilizaremos el plugin elasticsearch

```
– https://www.elastic.co/guide/en/logstash/2.4/plugins-outputs-elasticsearch.html
```

```
output {
           elasticsearch { }
}
```
- Nos valen los valores por defecto:
	- host: ["127.0.0.1"]
	- index: "logstash-%{+YYYY.MM.dd}"

### **Insertamos los eventos de iptables**

• Tardará unos 10-15 minutos en función del equipo la memoria que hayamos asignado a la VM

# cat /home/iriselk/logs/messages-4Nov.txt | /opt/logstash/bin/logstash -f /etc/logstash/input/input-syslog.conf

- Mi[entras tanto vamos a:](https://www.elastic.co/guide/en/logstash/2.4/plugins-outputs-elasticsearch.html)
	- Ver como funciona nuestro Elasticsearch
	- Tratar los eventos de SSH y Apache

#### **Conociendo el estado de nuestro Elasticsearch: API**

- No apropiado para un primer momento
	- Información sobre todos los aspectos
		- http://localhost:9200/ cat
		- https://www.elastic.co/guide/en/elasticsearch/reference/2.4/indices-stats.html
	- Estado del cluster
		- http://localhost:9200/ cluster
		- https://www.elastic.co/guide/en/elasticsearch/reference/2.4/cluster-health.htm l
	- Estado de los nodos
		- http://localhost:9200/ nodes
		- https://www.elastic.co/guide/en/elasticsearch/reference/2.4/cluster-nodes-stats.html
	- Estado de los índices
		- http://localhost:9200/ stats
		- https://www.elastic.co/guide/en/elasticsearch/reference/2.4/indices-stats.html

#### **Conociendo el estado de nuestro Elasticsearch: Plugin HQ**

- Plugin de dominio público
- Instalación como la de cualquier plugin de Elasticsearch
	- /usr/share/elasticsearch/bin/plugin install royrusso/elasticsearch-HQ

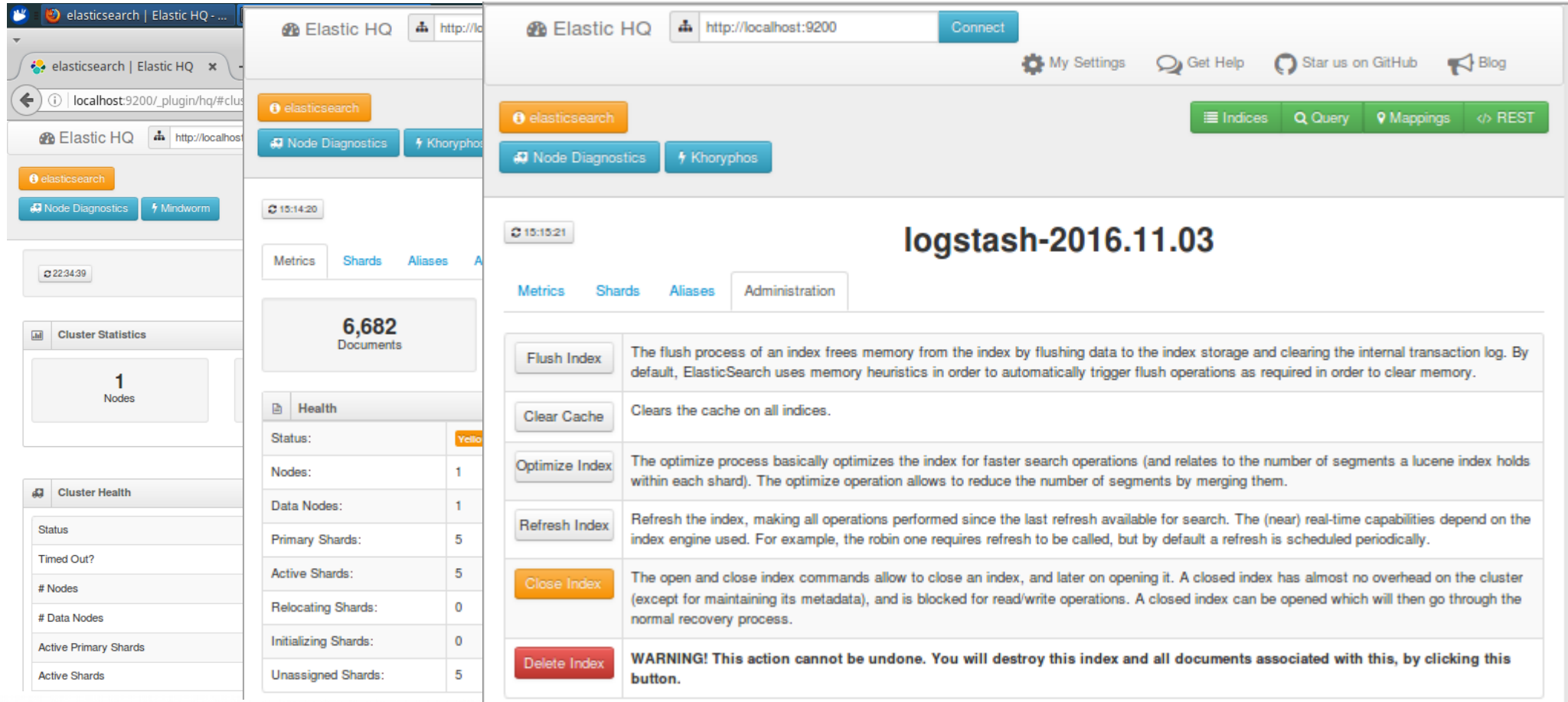

### **Conociendo el estado de nuestro Elasticsearch: Otros plugins**

- Otros plugins opensource
	- BigDesk: http://bigdesk.org/
	- Elasticsearch-Head: http://mobz.github.io/elasticsearch-head/
	- Kopf: https://github.com/lmenezes/elasticsearch-kopf
- Plugins comerciales
	- "X-Pack" de Elastic, que incluye entre otros el módulo Marvel.
		- En su versión básica, permite la monitorización de Elasticsearch, más información en https://www.elastic.co/subscriptions

#### **Borrado de Datos**

- Borrado de índices completos
	- Plugin HQ
	- API, https://www.elastic.co/guide/en/elasticsearch/reference/2.4/indices-deleteindex.html [\\$ curl XDELETE 'http://localhost:9200/logsta](http://mobz.github.io/elasticsearch-head/)sh2016.11.15/'
- Borrado [selectivo de datos, Plugin](https://github.com/lmenezes/elasticsearch-kopf) delete-by-query
	- https://www.elastic.co/guide/en/elasticsearch/plugins/2.4/plugins-delete-byquery.html
	- https://www.elastic.co/guide/en/elasticsearch/reference/2.4/query-dsl.html
- Reindexación, para cuando se se compactan los índices
	- https://www.elastic.co/guide/en/elasticsearch/reference/2.4/docs-reindex.html

#### **Muestra de eventos SSH**

**Nov 4 05:49:01 raspberrypi** sshd[6669]: **Accepted** password for **loreal** from **192.168.0.6** port **39368 ssh2 Nov 4 05:49:01 raspberrypi** sshd[6669]: pam\_unix(sshd:session): session opened for user **loreal** by (uid=0) Nov 4 05:49:02 raspberrypi sshd[6675]: Received disconnect from **192.168.0.6**: 11: disconnected by user Nov 4 05:49:02 raspberrypi sshd[6669]: pam\_unix(sshd:session): session closed for user **loreal** Nov 4 05:49:07 raspberrypi sshd[6681]: pam\_unix(sshd:auth): authentication failure; **logname= uid=0** euid=0 tty=ssh ruser= **rhost=221.229.172.76 user=root** Nov 4 05:49:09 raspberrypi sshd[6681]: **Failed** password for **root** from **221.229.172.76** port **36548 ssh2** Nov 4 05:49:15 raspberrypi sshd[6681]: Received disconnect from **221.229.172.76**: 11: [preauth] Nov 4 05:49:15 raspberrypi sshd[6681]: PAM 2 more authentication failures; **logname= uid=0** euid=0 tty=ssh ruser= **rhost=221.229.172.76 user=root**

### Aqui ya empieza a ser necesario utilizar referencias...

#### **Patrones de análisis de logs SSH**

**SSH INICIO** (?<status>Accepted|Failed|Invalid user) (?<method>.\*) for (?<invalid>(invalid user )\*)(?<user>\w+) from (?<src ip>.\*) port (?<src port>\d+) (?<version>.\*)

**SSH FIN** .\*Received disconnect from (?<src ip>[ $\ddot{o}$ ]\*)

**SSH FIN2** .\*Connection closed by (?<src ip>[ $\ddot{\ddot{d}}$ .]\*)

**SSH FIN3** .\*session (closed|opened) for user (?<user>\w+)

**SSH PAM SESSION1** pam unix\(sshd:auth\): authentication failure; logname=(?<logname>\w\*) uid=(?<uid>\w+).\*rhost=(?<src\_ip>[\d.]  $+$ ) \s+user=(?<user>\w+)

**SSH PAM SESSION2** PAM 2 more authentication failures; logname=(?  $\langle\text{logname}>w*\rangle$  uid=(? $\langle\text{width}>w*\rangle$ .\*rhost=(? $\langle\text{error input}>|d.|+\rangle\$ s+user=(?)  $\langle$ user> $\setminus$ w+)

**SSH PAM SESSION** (%{SSH PAM SESSION1}|%{SSH PAM SESSION2})

SSH %{SYSLOGTIMESTAMP:timestamp} %{HOSTNAME: host} sshd\[\d+\]: (%) **{SSH\_FIN}|%{SSH\_FIN2}|%{SSH\_FIN3}|%{SSH\_INICIO}|%{SSH\_PAM\_SESSION})**

#### **Fichero de configuración de logstash para ssh**

```
Prácticamente igual que el de Iptables (lo salvamos como
/etc/logstash/filter/inputssh.conf)
```

```
input {
      stdin { type \Rightarrow "syslog "}
}
filter {
grok {
        patterns_dir => "/etc/logstash/patterns"
        match => [ "message", "%{SSH}" ]
        add_tag => [ "grokdked_ssh" ]
    tag on failure => [" grokparsefailure"]
    remove tag => [ " grokparsefailure" ]
    keep empty captures => false
}
```
### **Y vamos insertando los eventos en Elasticsearch de la misma forma**

# cat /home/iriselk/logs/auth.log | /opt/logstash/bin/logstash -f /etc/logstash/input/input-ssh.conf

#### **Configuración de Apache para generar logs en formato JSON**

- Se ha seguido la configuración mostrada en: https://blog.logentries.com/2014/08/json-logging-in-apache-and-nginx-with-logentries/
- Muestras de logs

```
{ "time":"[04Nov/2016:04:13:05 +0000]", 
  "remoteIP":"168.1.128.74",
      "host":"127.0.1.1", 
   "request":"/index.html",
     "query":"", 
    "method":"GET",
    "status":"200",
"userAgent":"Mozilla/5.0 (Windows NT 6.1; rv:31.0) Gecko/20100101 Firefox/31.0", 
   "referer":"-" }
```
### ● **No tenemos que analizar nada…**

- Usar el filtro json
	- https://www.elastic.co/guide/en/logstash/2.4/plugins-filters-json.html
- Luego mutate para cambiar las etiquetas time y remoteIP

#### **Fichero de configuración para logs en formato JSON**

```
input {
   stdin { type \Rightarrow "syslog" }
}
filter {
   json {
          source => "message"
   }
   mutate {
          rename \Rightarrow { "time" \Rightarrow "timestamp" }
             rename => { "remoteIP" => "src ip" }
                    add tag => [ "grooked apache" ]
   }
   mutate {
                convert => [ "timestamp", "string" ]
   }
   date {
                   match => ["timestamp", "ISO8601", "[dd/MMM/YYYY:HH:mm:ss Z]" ]
   }
   if " dateparsefailure" not in ["tags"] {
          mutate {
                    remove field => [ "timestamp" ]
           }
   }
Y vamos insertando los eventos en Elasticsearch de la misma forma
# cat /home/iriselk/logs/access.log | /opt/logstash/bin/logstash -f
/etc/logstash/input/input-json.conf
```
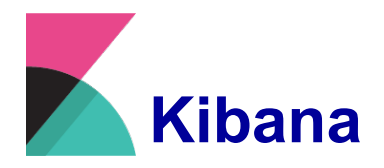

- Plataforma de analítica y visualización diseñada para trabajar con Elasticsearch.
- Se utiliza para buscar, ver e interactuar con los datos almacenados en los índices de Elasticsearch.
- Pueden realizarse análisis y visualizaciones avanzadas de datos mediante una gran variedad de diagramas, tablas y mapas.

Interfaz web simple, que permite la creación de paneles para visualizar los contenidos de Elasticsearch en tiempo real.

Por eso, generalmente hablaremos de KIBANA, aunque nos estaremos refiriendo al stack ELK

#### **Kibana: Instalación y Configuración**

- Iniciamos sesión con el usuario iriselk/iriselk
- Instalación de Kibana
- # dpkg -i kibana-4.6.1-amd64.deb
- Configuración /opt/kibana/config/kibana.yml

```
# Time in milliseconds to wait for responses from the back end or 
elasticsearch.
```
 $#$  This must be  $> 0$ 

**elasticsearch.requestTimeout: 300000**

- Ahora ya podemos iniciar el servicio kibana
- # service kibana start
- Lanzamos el navegador
	- http://localhost:5601

#### **Objetivo: Visualización de Datos en Paneles**

• El orden natural es plantear el problema y determinar si tengo los datos necesarios, para luego normalizarlos y visualizarlos.

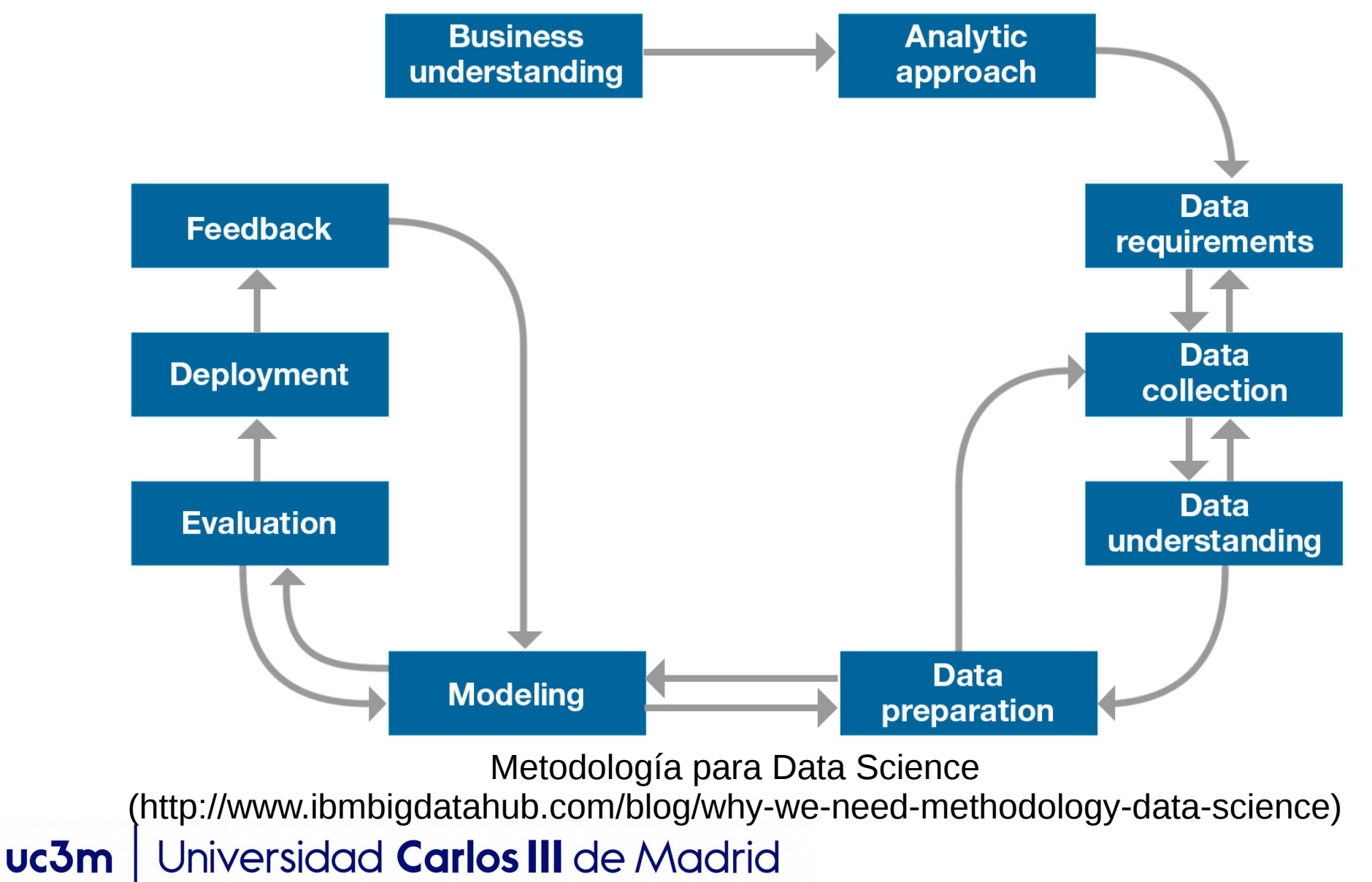

#### **Eligiendo los datos a visualizar: Discover → Searches**

- Desde la pestaña "Discover"
	- Crear búsquedas para los datos procedentes de:
		- Iptables
		- SSH
		- Apache

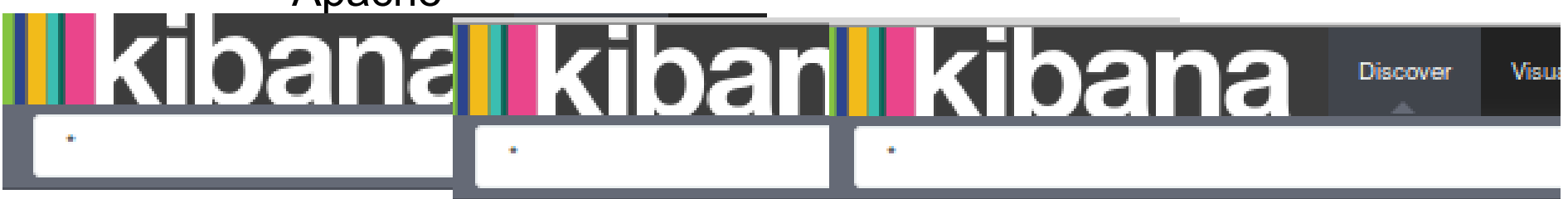

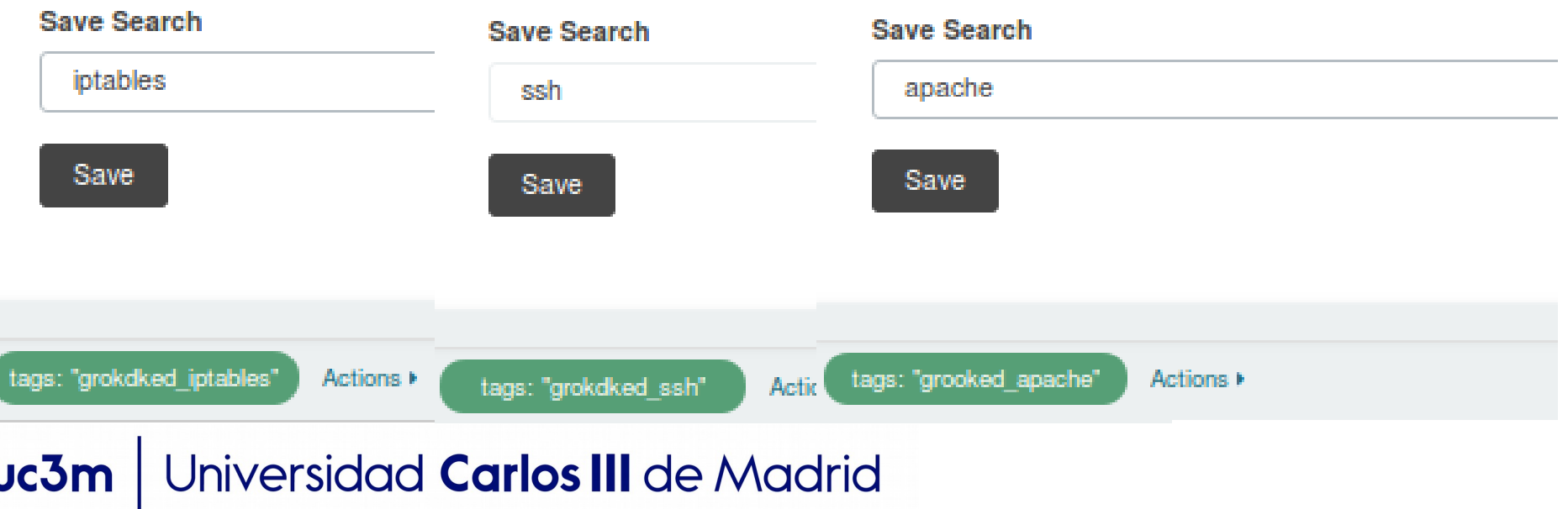

#### **Panel para IpTables**

- Objetivo
	- Vamos a crearlo poco a poco, primero las **visualizaciones**

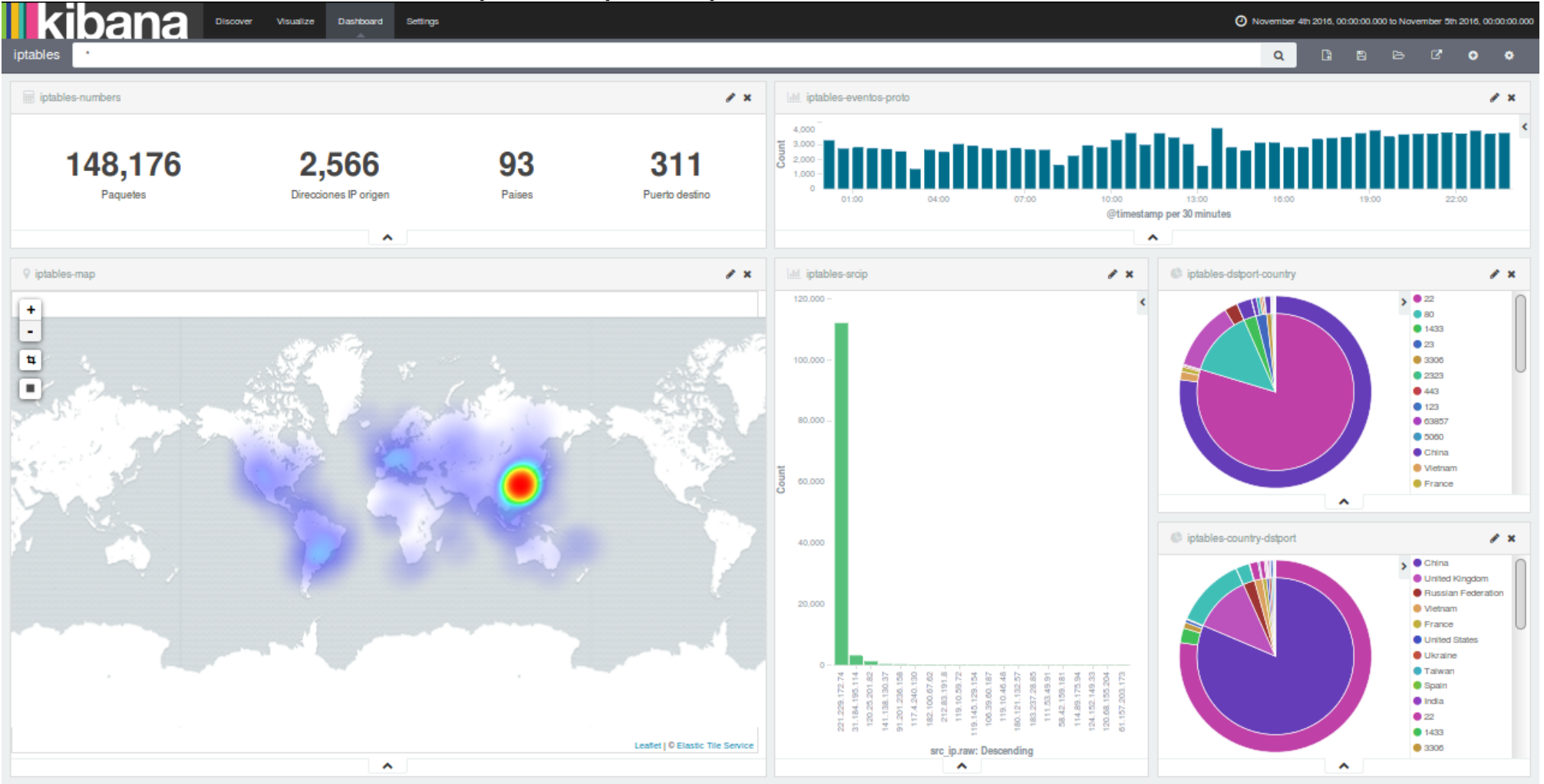

#### **Métricas**

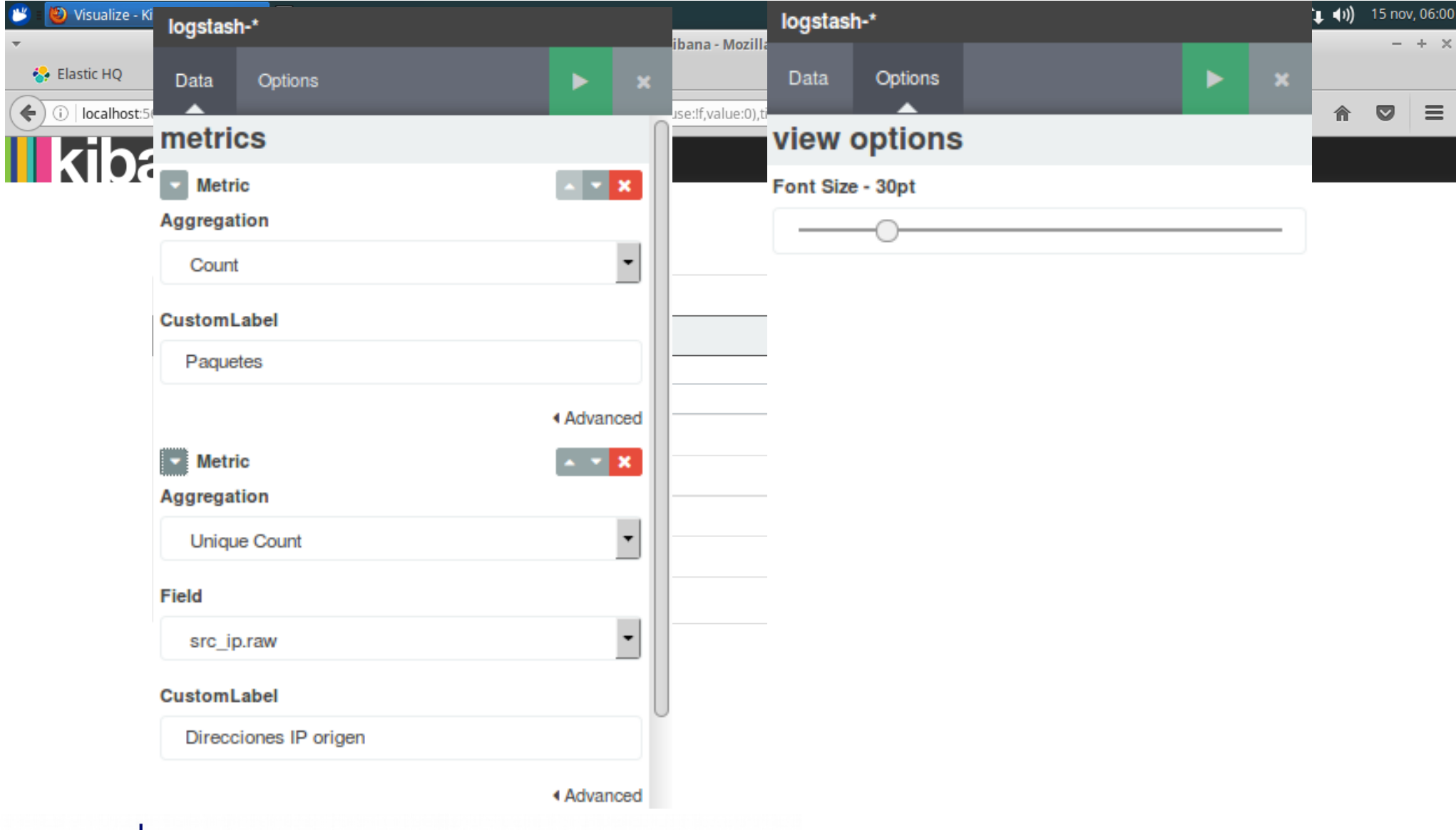

#### **Cuando no es posible contactar con el servidor Elasticsearch**

- Basta con comprobar que se está ejecutando el servicio Elasticsearch
	- # service elasticsearch start

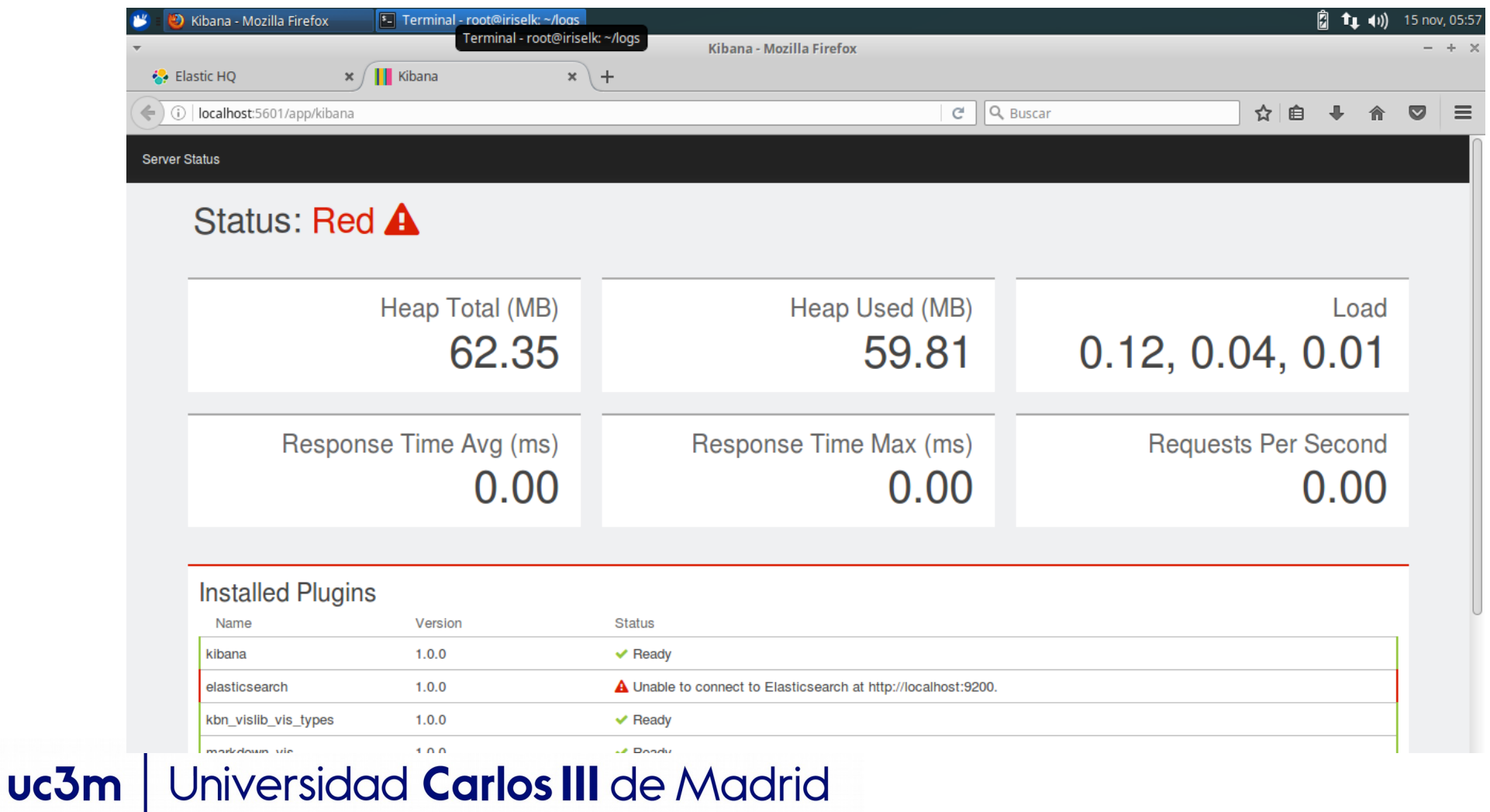

#### **Diagrama de tarta**

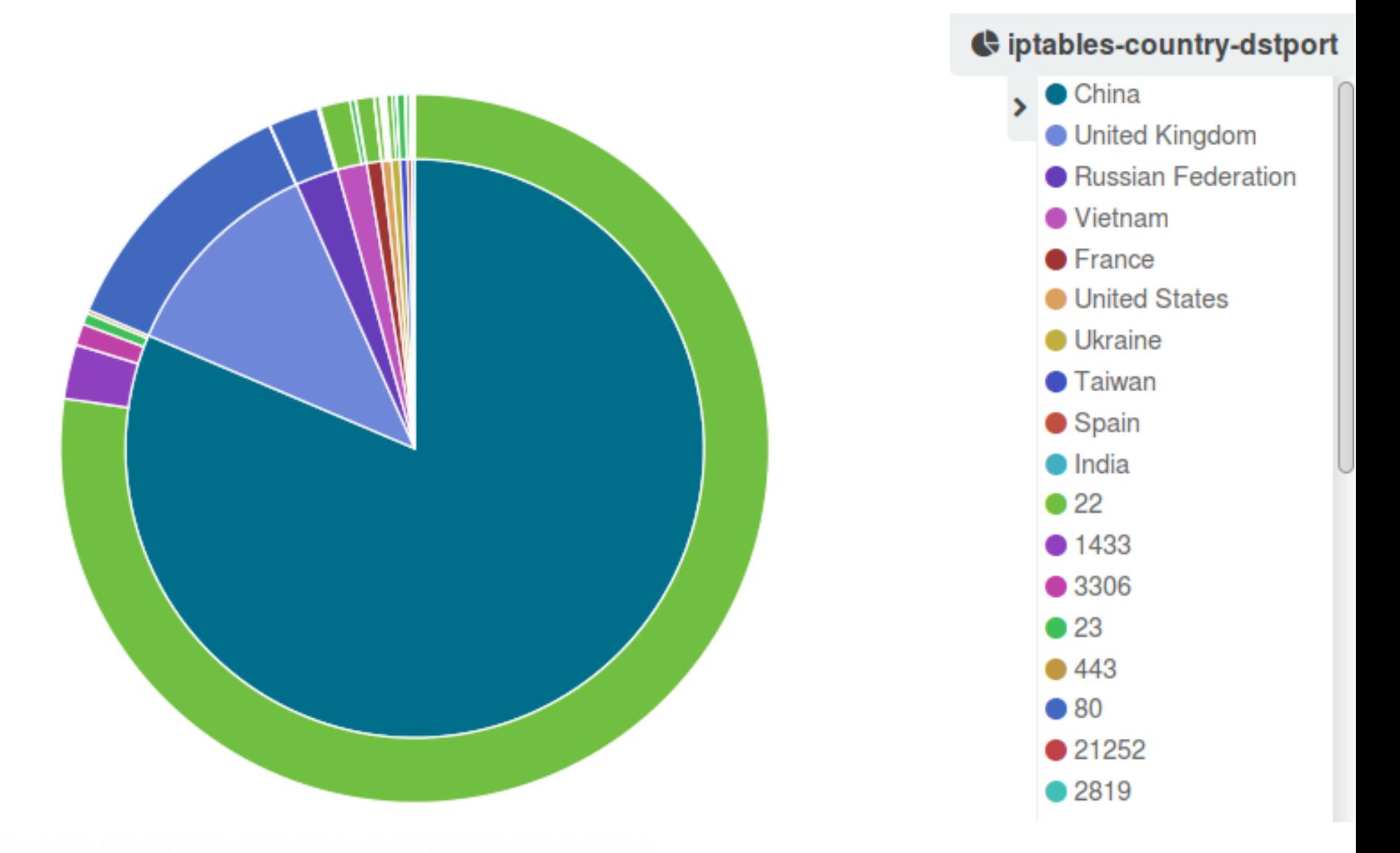

#### **Histogramas Temporales**

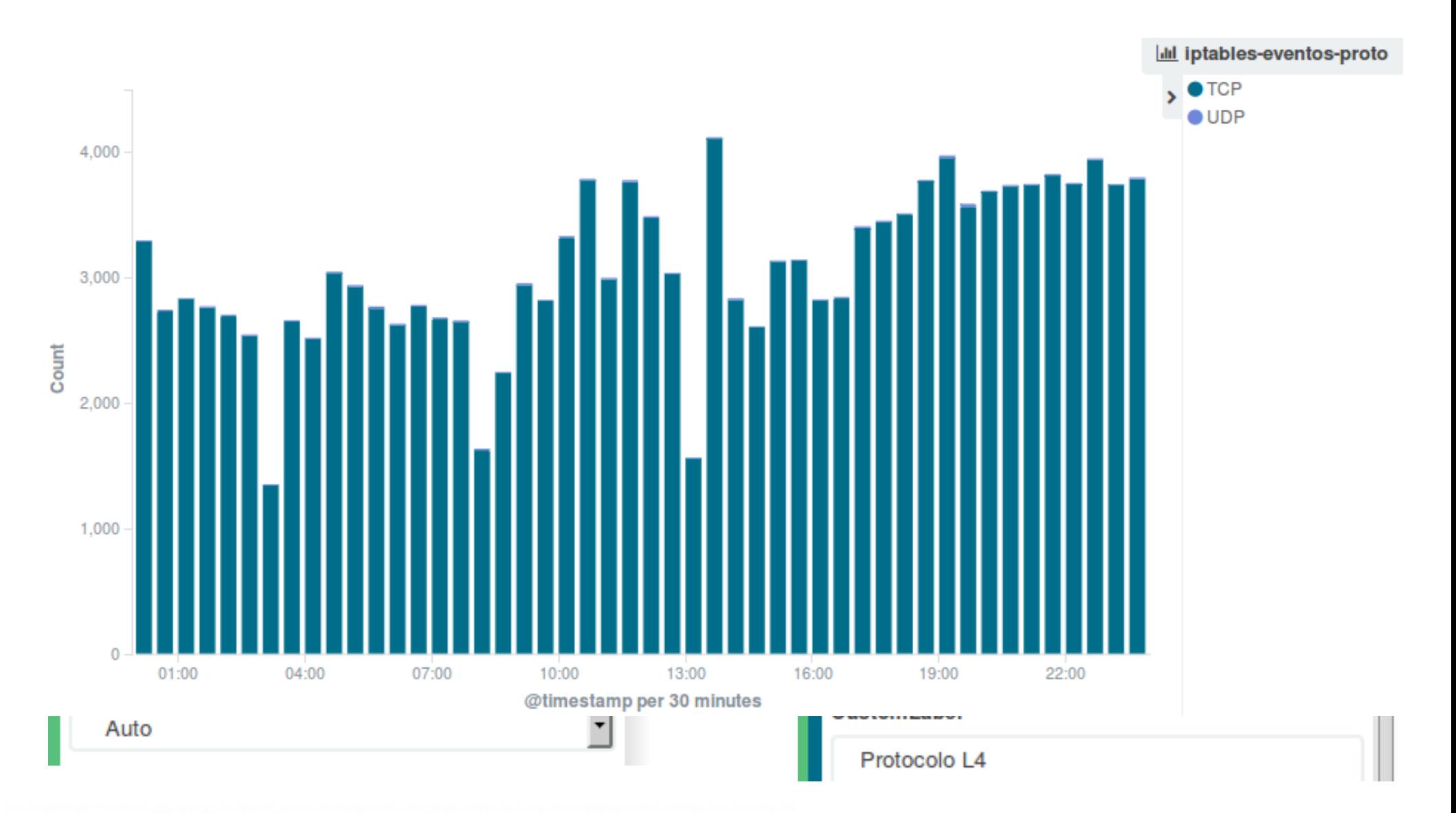

#### **Histogramas sin base temporal**

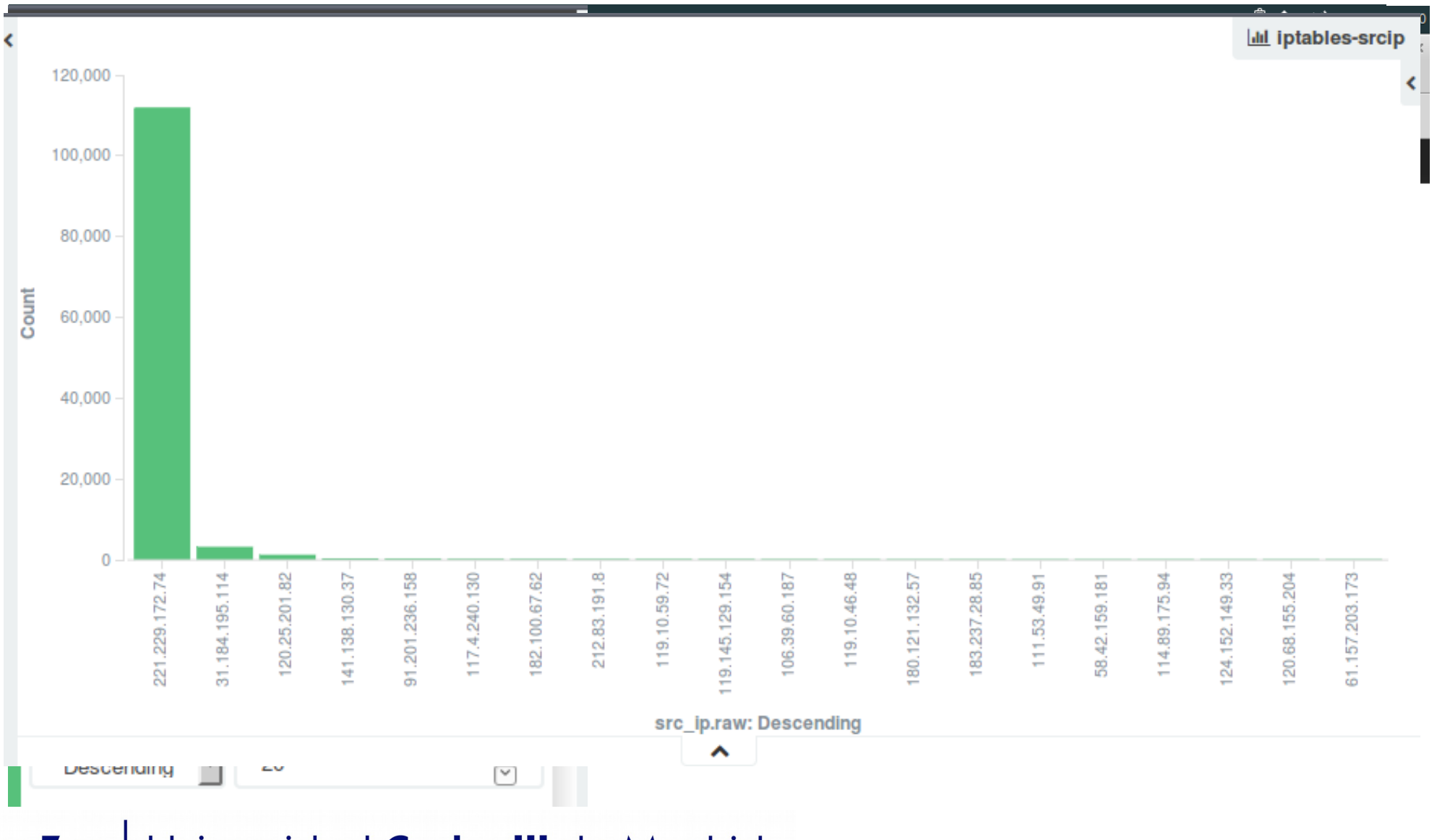

#### **Mapas de calor**

**V** iptables-map

Count 2 Center { "lat": 8.4375, "lon": 5.625 }

Leaflet | © Elastic Tile Service

#### **Montamos un panel**

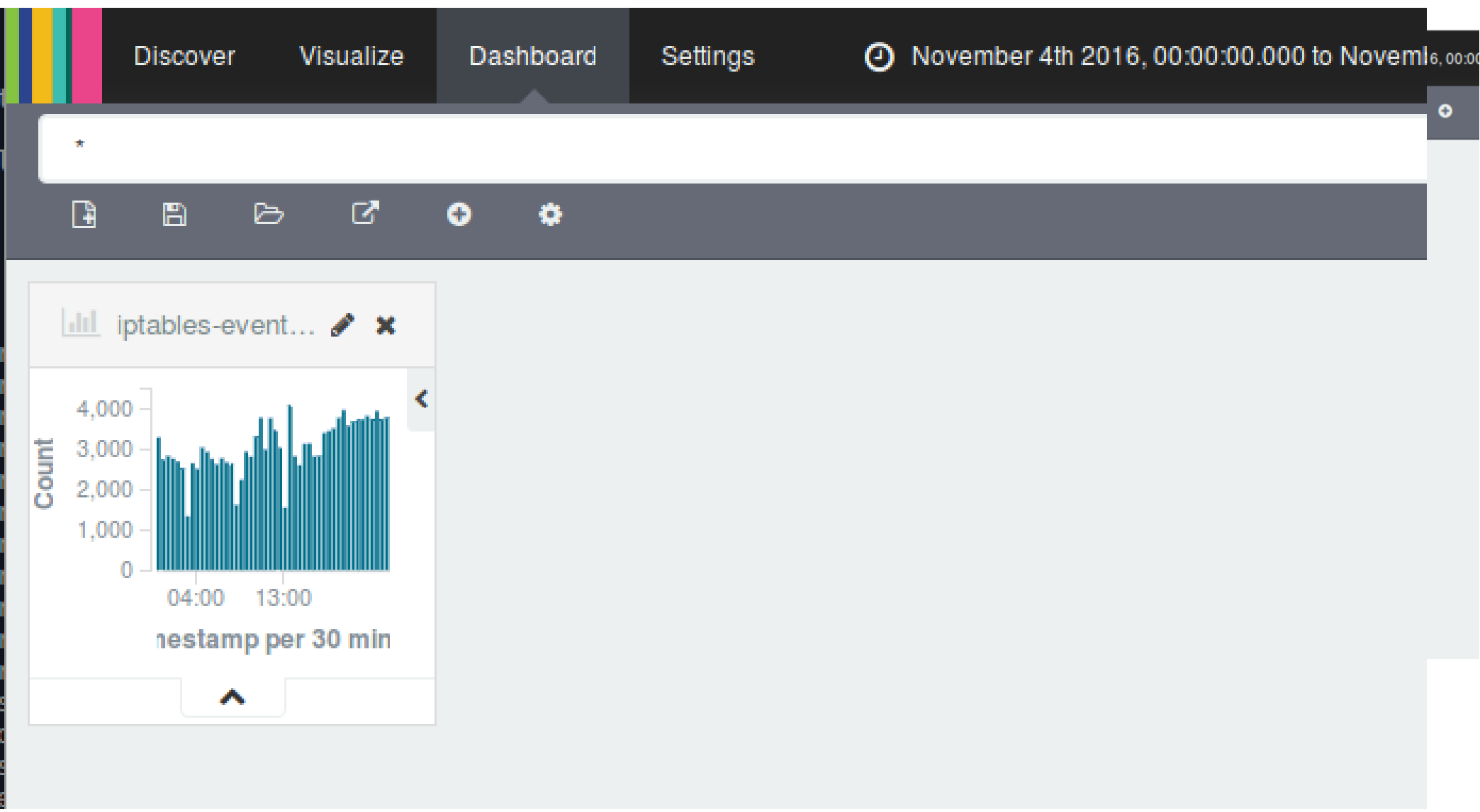

#### **Restantes paneles**

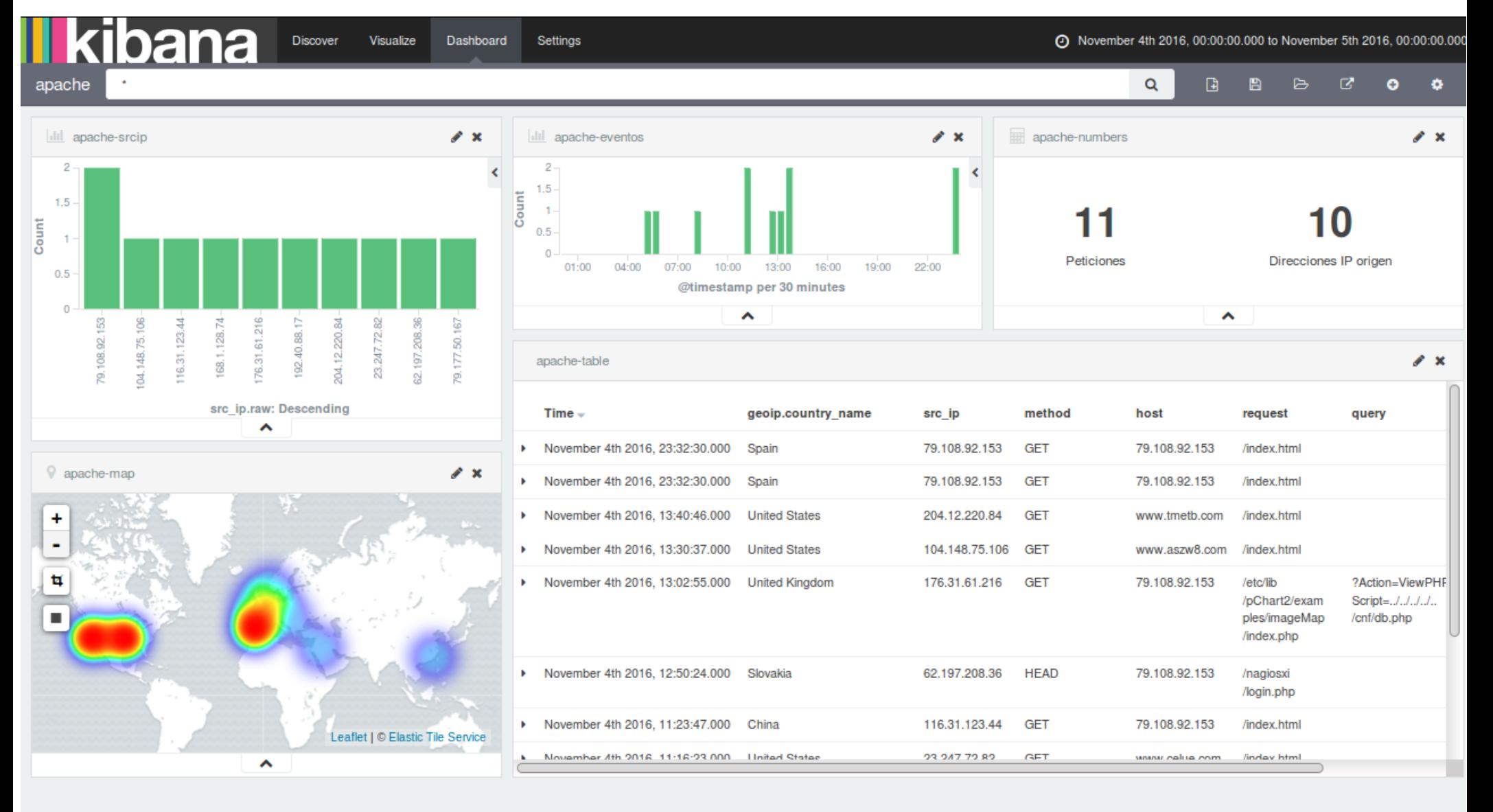

#### **Modelo de Madurez ¿Dónde estamos?**

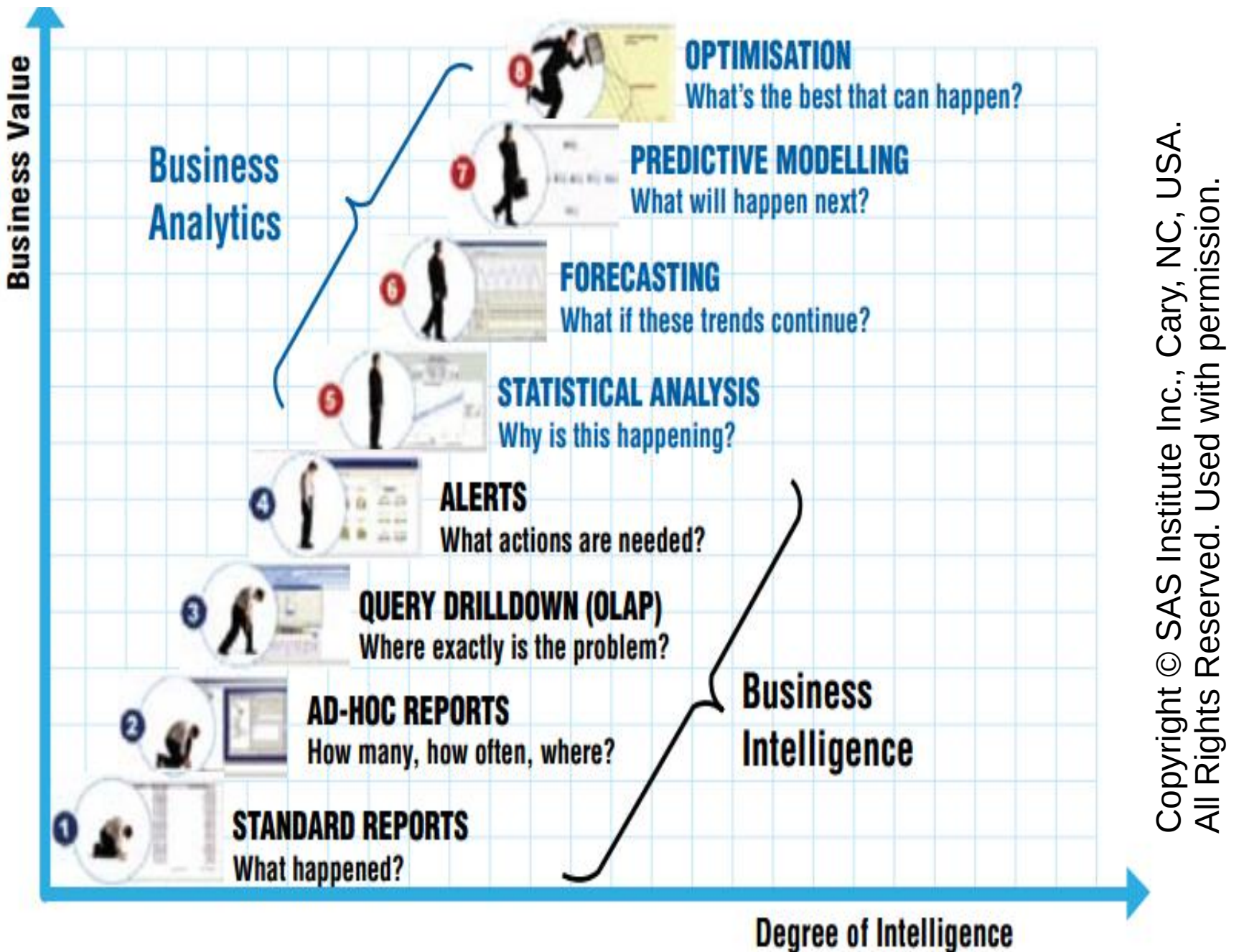

uc3n

47/50

#### **Conclusiones**

- Pasar a "Data driven" (dirigido por datos) no es sencillo
	- Salvo para la Dirección
	- Los datos tienen tantos puntos de vista como usuarios de los mismos
- Se empieza con una maqueta sin presupuesto
	- Y poco a poco se van ganando adeptos
- La demanda crece de forma exponencial
	- Cada usuario aporta sus datos y su visión
	- Los logs de "éxitos" son más importantes que los de fallo
		- Implicaciones en la retención, y almacenamiento necesario
- Objetivo de la Analítica
	- Ya no es la Dirección, como sucede con los Sistemas de Ayuda a la toma de Decisiones (DSS)
	- Se puede beneficiar cualquier persona (alumnos, profesores, personal de administración, etc), además de la Dirección.

### **Referencias de @CertUC3M**

- Explotación de logs con ELK (Grupo de Usuarios PaloAlto)
	- https://www.youtube.com/watch?v=0fhVNu\_egCo
- Gestores de Log (Grupos de Trabajo de RedIRIS 2015)
	- http://tv.rediris.es/es/jt2015/492/file/459.html
- Visualización y Analitica de Logs (Jornadas Técnicas de RedIRIS 2015)
	- http://tv.rediris.es/es/jt2015/486/file/504.html

#### **Referencias externas**

- Elastic WebSite
	- http://www.elastic.co
- Dat[a driven security \(libro\)](https://www.youtube.com/watch?v=0fhVNu_egCo)
	- http://datadrivensecurity.info/
- "Enhancing Intrusion Analysis through Data Visualization", Wylie Shanks, 2015. (Artículo)
	- h[ttps://www.sans.org/reading](http://tv.rediris.es/es/jt2015/492/file/459.html)room/whitepapers/detection/enhancing-intrusion-analysisdata-visualization-35757
- Managing events  $@1M$  events/s using Elasticsearch (presentación)
	- h[ttps://speakerdeck.com/joealex/managing-sec](http://tv.rediris.es/es/jt2015/486/file/504.html)urity-at-1mevents-a-second-using-elasticsearch

## **G[racias po](http://www.elastic.co/)r su atención** Os esperamos en **[iris-elk@listse](http://datadrivensecurity.info/)rv.uc3m.es**

# uc3m | Universidad Carlos III de Madrid

**Nuria Prieto Pinedo / Rafael Calzada Grupo de Seguridad**

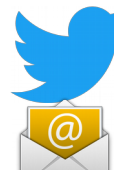

 **@CertUC3M cert@uc3m.es**